FFmpeg — это кроссплатформенная open-source библиотека для обработки видео- и аудиофайлов. Я собрал 19 полезных и удивительных команд, покрывающих почти все нужды: конвертация видео, извлечение звуковой дорожки, конвертирование для iPod или PSP, и многое другое.

1. Получение информации о видеофайле

ffmpeg -i video.avi

2. Превратить набор картинок в видео

ffmpeg -f image2 -i image%d.jpg video.mpg

Эта команда преобразует все картинки из текущей директории (названные image1.jpg, image2.jpg и т.д.) в видеофайл video.mpg

(примечание переводчика: мне больше нравится такой формат:

ffmpeg -r 12 -y -i "image\_%010d.png" output.mpg

здесь задаётся frame rate (12) для видео, формат «image\_%010d.png» означает, что картинки будут искаться в виде image\_0000000001.png, image\_0000000002.png и тд, то есть, в формате printf)

3. Порезать видео на картинки

```
ffmpeg -i video.mpg image%d.jpg
```
Эта команда создаст файлы image1.jpg, image2.jpg и т.д., поддерживаются так же форматы PGM, PPM, PAM, PGMYUV, JPEG, GIF, PNG, TIFF, SGI.

4. Конвертировать видео в формат iPod/iPhone

```
ffmpeg -i source_video.avi input -acodec aac -ab 128kb -vcodec mpeg4 -b
1200kb -mbd 2 -flags +4mv+trell -aic 2 -cmp 2 -subcmp 2 -s 320x180 -title X
final_video.mp4
```
Пояснения:

Источник: source video.avi Аудио кодек: aac Битрейт аудио: 128kb/s Видео кодек: mpeg4 Битрейт видео: 1200kb/s Размер видео: 320 на 180 пикселей Полученное видео: final\_video.mp4

## 5. Конвертировать видео в формат PSP

ffmpeg -i source\_video.avi -b 300 -s 320x240 -vcodec xvid -ab 32 -ar 24000 -

## acodec aac final\_video.mp4

## Пояснения:

Источник: source video.avi Аудио кодек: aac Битрейт аудио: 32kb/s Видео кодек: xvid Битрейт видео: 1200kb/s Размер видео: 320 на 180 пикселей Полученное видео: final\_video.mp4

6. Извлечь звуковую дорожку из видео и сохранить в mp3

ffmpeg -i source\_video.avi -vn -ar 44100 -ac 2 -ab 192k -f mp3 sound.mp3

sc:19\_%D0%BA%D0%BE%D0%BC%D0%B0%D0%BD%D0%B4\_ffmpeg\_%D0%B4%D0%BB%D1%8F\_%D0%BB%D1%8F%D0%B1%D1%8B%D1%85\_%D0%BD%D1%83%D0%B6%

Пояснения:

Источник: source video.avi Битрейт аудио: 192kb/s Выходной формат: mp3 Полученный аудиофайл: sound.mp3

7. Конвертировать wav в mp3

ffmpeg -i son\_origine.avi -vn -ar 44100 -ac 2 -ab 192 -f mp3 son\_final.mp3

8. Конвертировать .avi в .mpg

ffmpeg -i video\_origine.avi video\_finale.mpg

9. Конвертировать .mpg в .avi

ffmpeg -i video origine.mpg video finale.avi

10. Конвертировать .avi в .gif (без сжатия)

ffmpeg -i video\_origine.avi gif\_anime.gif

11. Добавить звук к видео

ffmpeg -i son.wav -i video\_origine.avi video\_finale.mpg

12. Конвертировать .avi в .flv

ffmpeg -i video\_origine.avi -ab 56 -ar 44100 -b 200 -r 15 -s 320x240 -f flv video\_finale.flv

13. Конвертировать .avi в .dv

ffmpeg -i video\_origine.avi -s pal -r pal -aspect 4:3 -ar 48000 -ac 2 video\_finale.dv

или

ffmpeg -i video\_origine.avi -target pal-dv video\_finale.dv

14. Конвертировать .avi в mpeg для DVD-плееров

ffmpeg -i source\_video.avi -target pal-dvd -ps 2000000000 -aspect 16:9 finale\_video.mpeg

Пояснения:

 Выходной формат: pal-dvd Максимальный размер для выходного файла: 2000000000 (2 Gb) Широкоэкранный формат: 16:9

15. Сжать .avi в DivX

ffmpeg -i video origine.avi -s 320x240 -vcodec msmpeg4v2 video finale.avi

16. Сжать OGG Theora в mpeg DVD

ffmpeg -i film\_sortie\_cinelerra.ogm -s 720x576 -vcodec mpeg2video -acodec mp3 film\_termin.mpg

17. Сжать .avi в SVCD mpeg2

Формат NTSC:

ffmpeg -i video origine.avi -target ntsc-svcd video finale.mpg

Формат PAL:

ffmpeg -i video origine.avi -target pal-svcd video finale.mpg

18. Сжать .avi в VCD mpeg2

Формат NTSC:

ffmpeg -i video origine.avi -target ntsc-vcd video finale.mpg

Формат PAL:

ffmpeg -i video origine.avi -target pal-vcd video finale.mpg

19. Многопроходное кодирование с помощью ffmpeg

ffmpeg -i fichierentree -pass 2 -passlogfile ffmpeg2pass fichiersortie-2

## **Источник**

\* <http://habrahabr.ru/post/171213/>

Автор перевода: [[Валентин Сильванский][http://habrahabr.ru/users/silvansky/\]](http://habrahabr.ru/users/silvansky/])

[howtos](https://docs.slackware.com/tag:howtos), [ru,](https://docs.slackware.com/tag:ru?do=showtag&tag=ru) [ffmpeg](https://docs.slackware.com/tag:ffmpeg?do=showtag&tag=ffmpeg)

From: <https://docs.slackware.com/> - **SlackDocs** Permanent link: **[https://docs.slackware.com/ru:howtos:misc:19\\_%D0%BA%D0%BE%D0%BC%D0%B0%D0%BD%D0%B4\\_ffmpeg\\_%D0%B4%D0%BB%D1%8F\\_%D0%BB%D1%8E%D0%B1%D1%8B%D1%85\\_%D0%BD%D1%83%D0%B6%D0%B4](https://docs.slackware.com/ru:howtos:misc:19_%D0%BA%D0%BE%D0%BC%D0%B0%D0%BD%D0%B4_ffmpeg_%D0%B4%D0%BB%D1%8F_%D0%BB%D1%8E%D0%B1%D1%8B%D1%85_%D0%BD%D1%83%D0%B6%D0%B4)** Last update: **2013/05/07 22:43 (UTC)**

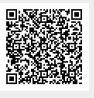